# **ドライバー安全教育システム**

# **グッドラーニング! 初任運転者講習**

# **簡単受講ガイド**

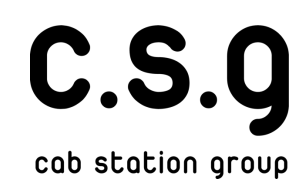

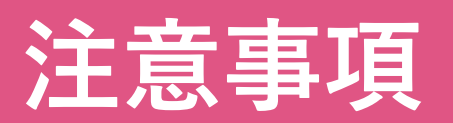

- l **本コースは、法令の定めるところにより それぞれの講座に規定の学習時間が設け られています※**
- そのため、初回動画再生時は動画の早送 **り不可、ページスキップ不可の仕様と なっています。**
- l **学習に要した時間をシステム内にて計測 しており、学習時間は指導記録簿へ反映 されます。**

**※貨物⾃動⾞運送事業輸送安全規則 第10条第1項**

# **⽬次**

- **(1)ログインについて・・・P1 (2)教科、科⽬の選択・・・P2**
- **(3)講座をはじめる・・・P3〜P5**
- **(4)効果測定・・・P6〜8**

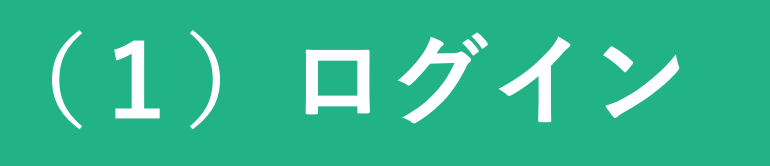

**ログインIDとパスワードを⼊⼒し、ログインして ください。**

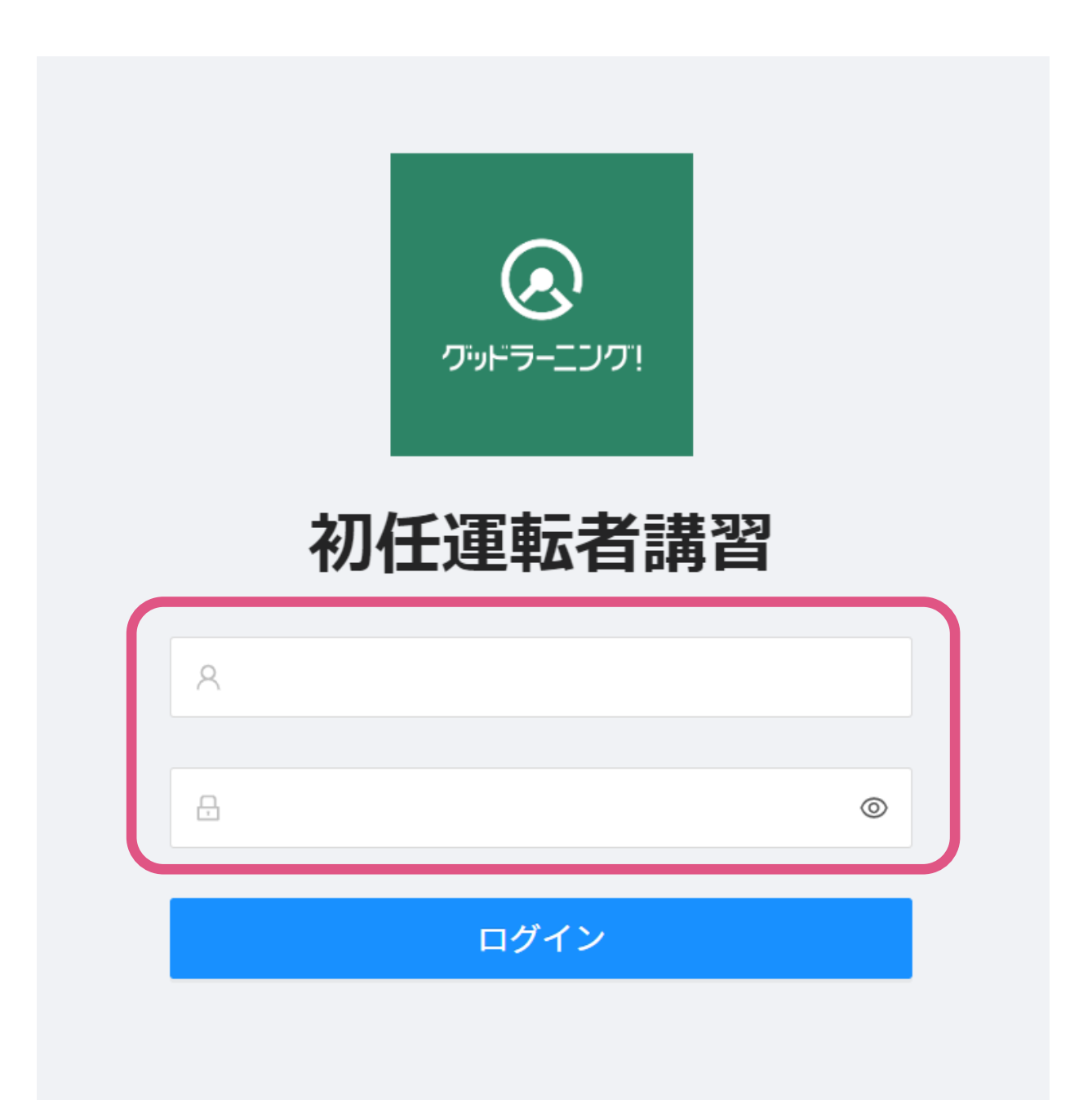

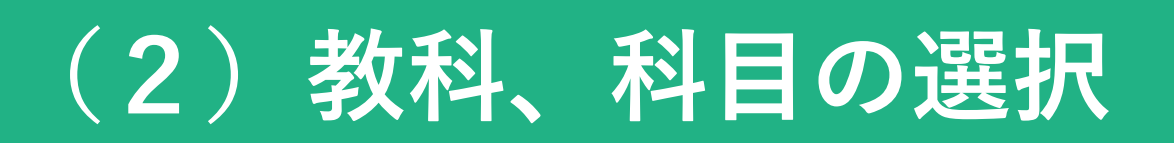

### **「初任運転者特別講習\_2023.1.0」をクリックして ください。**

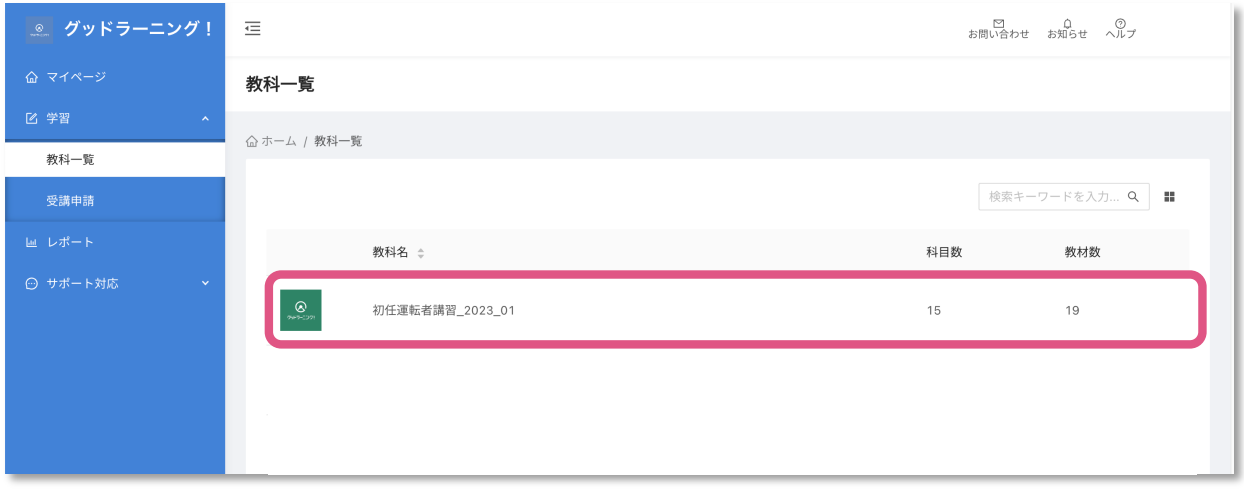

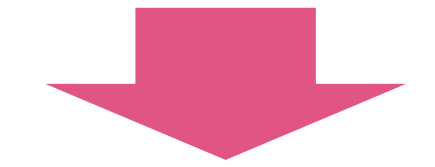

#### **受講する科⽬を選んでください。 (ステータスは修了・受講中・未受講・不合格の4パターンです)**

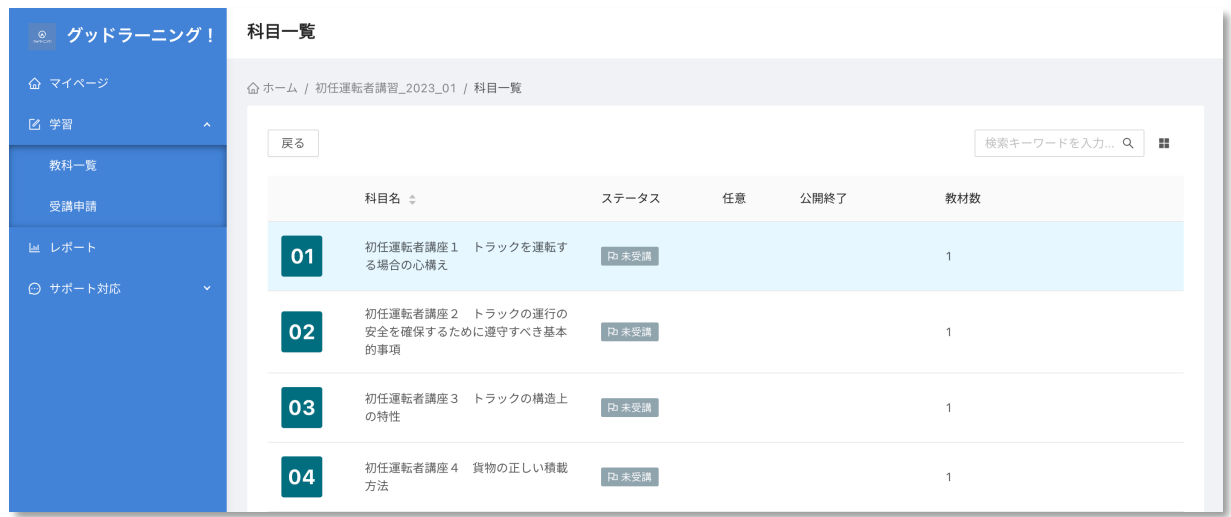

# **(3)講座をはじめる**

## **①教材名を確認し、クリックしてください。**

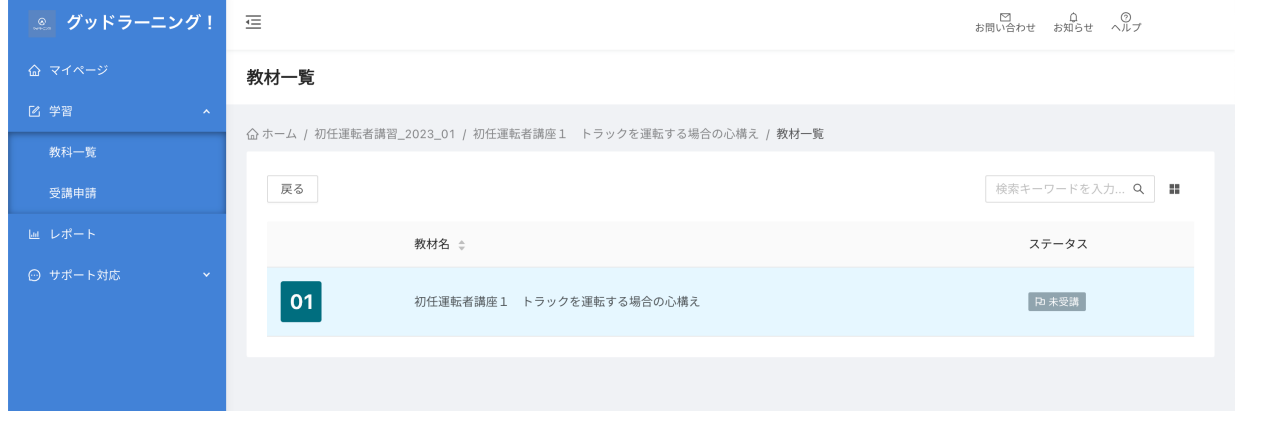

### **②スタートボタンを押して受講開始します。**

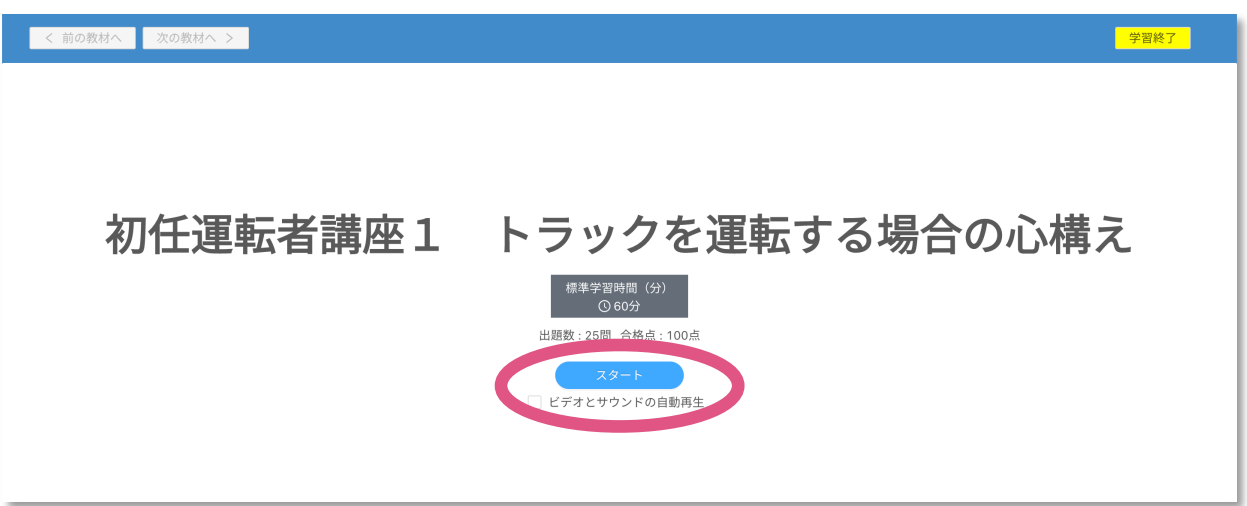

**注意事項**

**※学習時間をシステム内にて計測しています。 ※計測した時間は指導記録簿に記載されます。**

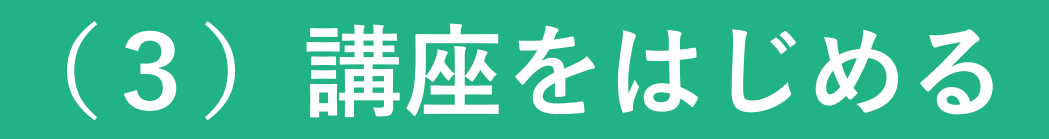

#### **③ページをめくる、または戻るときは、 <前へ・次へ> を押してください。**

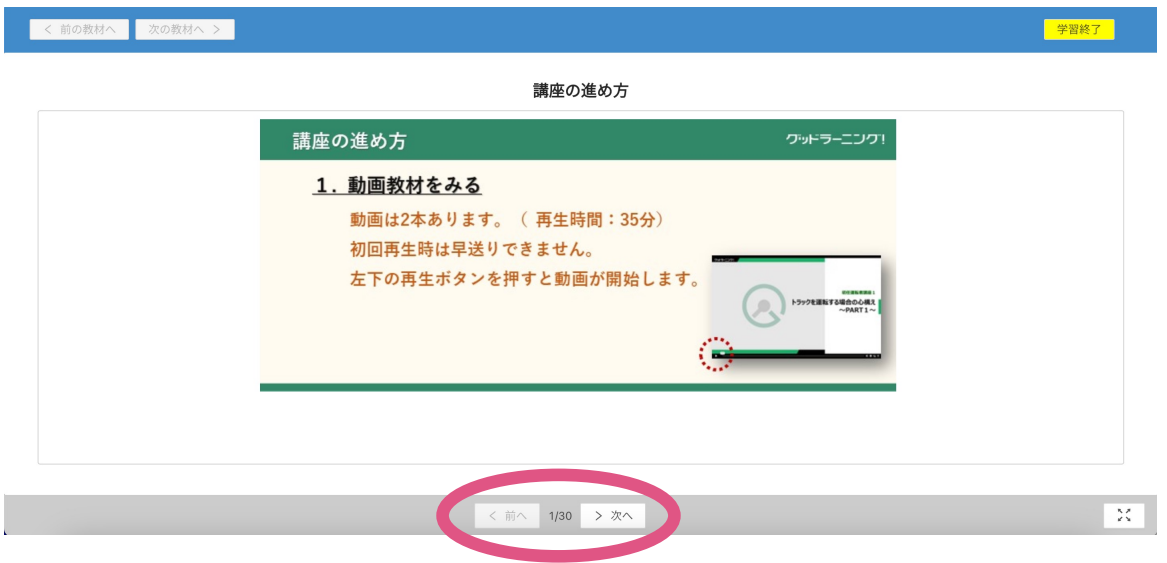

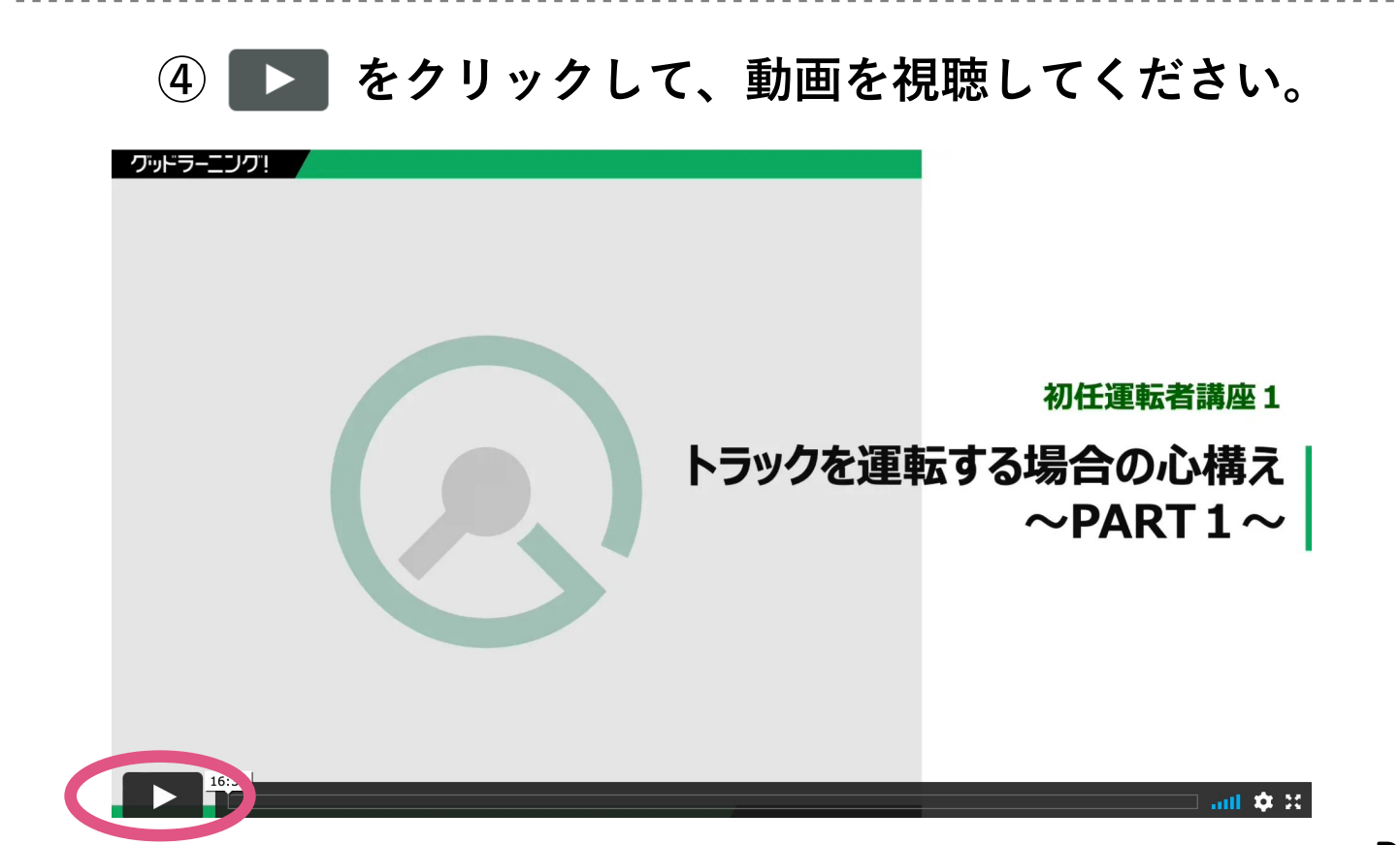

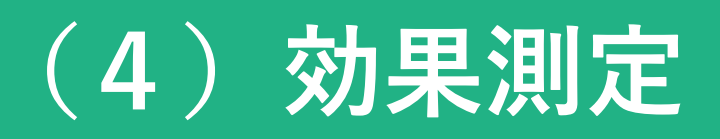

#### **①問題に対する解答を選び、 「判定する」を押してください。 正解するまで次のページへは進めません。**

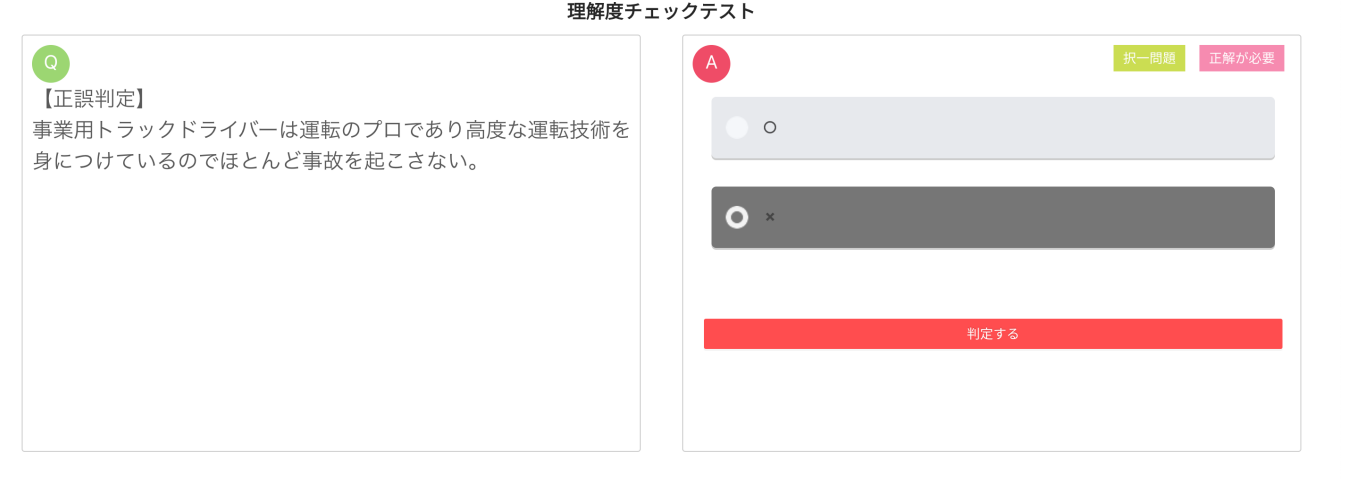

### **②正解すると解答の下に解説⽂が表⽰されます。**

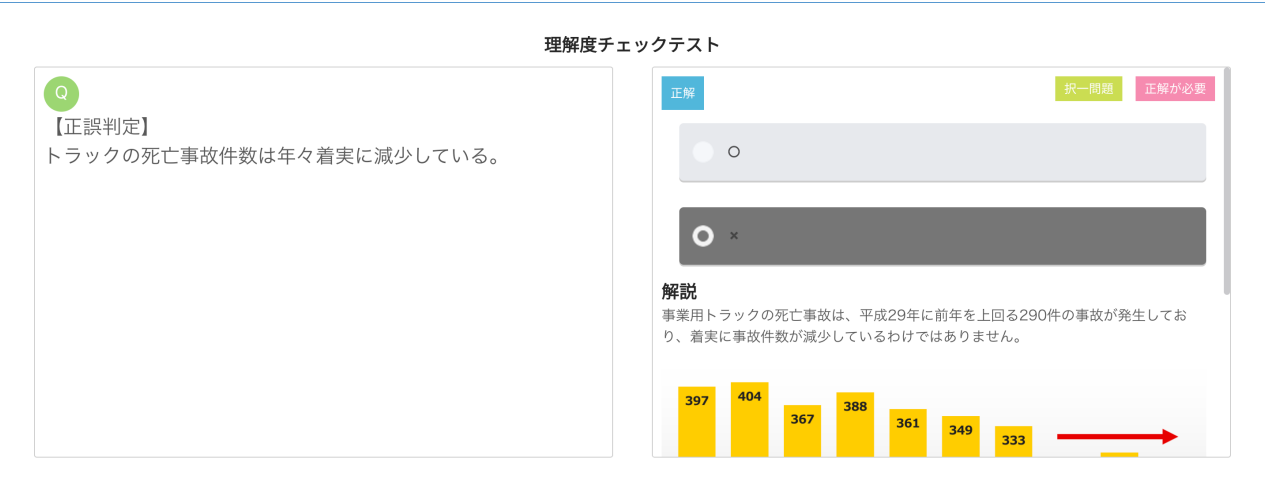

## **③最後の問題の解答が終わったら 「結果ページへ進む」をクリックする。**

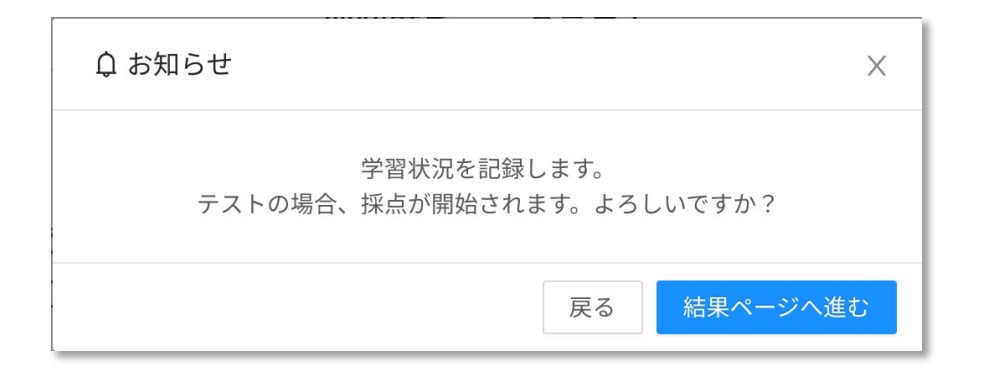

**④受講を終了するときは、必ず を押してください。**

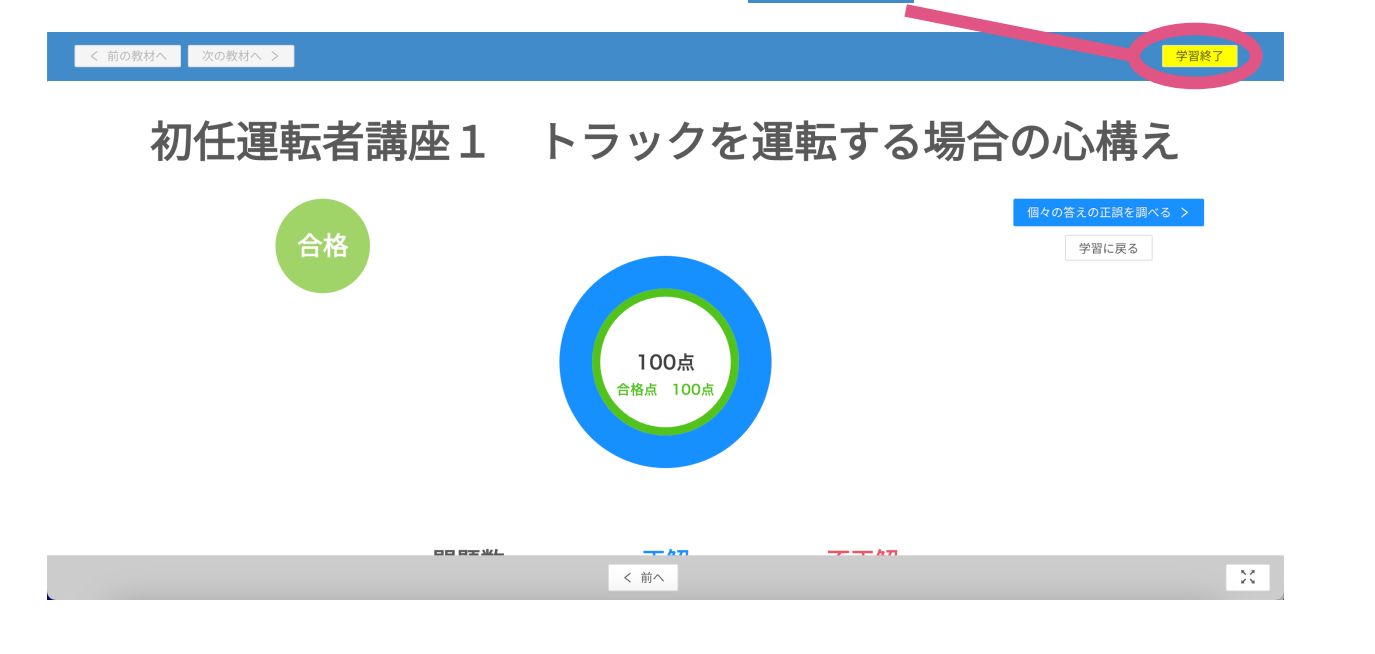

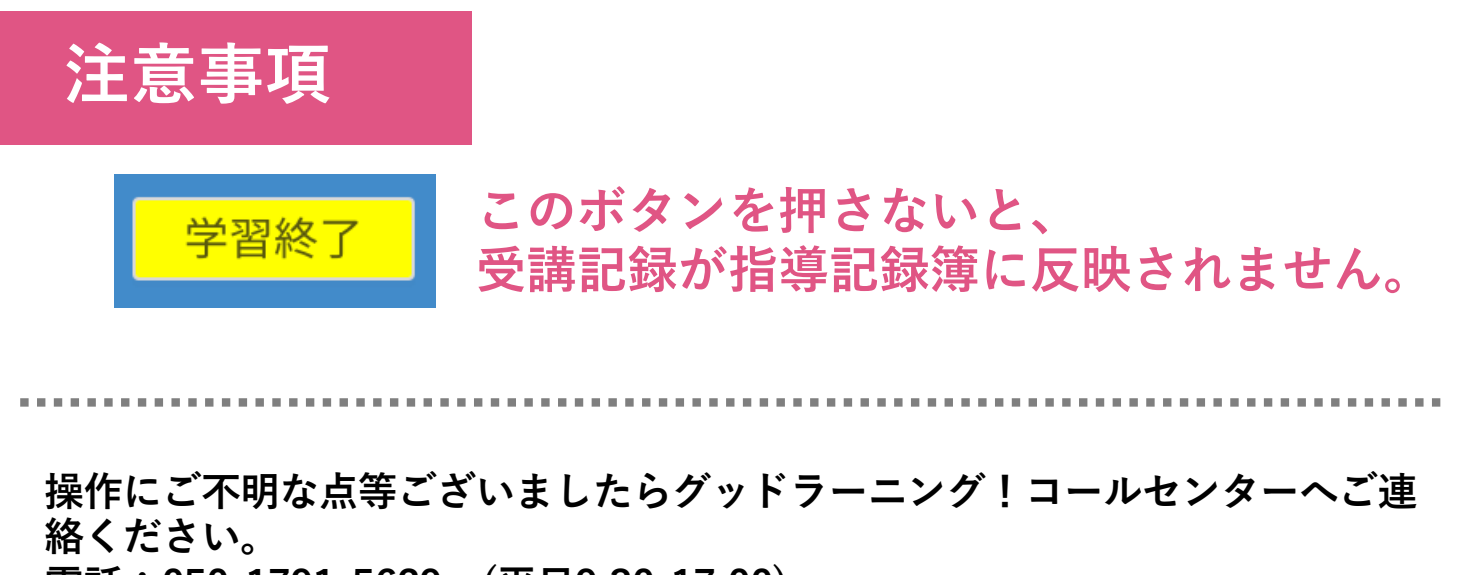

**電話:050-1791-5629 (平⽇9:30-17:00)**